# **Colour schemes**

There are marks for using sensible colour schemes on your websites.

## *Key rules:*

- 1. Don't use different colours on different pages! Keep things **consistent**
- 2. Use colours which make it easy to read text on the background dark text on a light background tends to look nice. This has **high contrast**
- 3. Don't use red and green together **colour blindness** issue
- 4. Blue tends to be most **readable** the cones in the eye which "pick up" blue are least likely to be damaged. Very dark blue text with titles in light blue might work nicely

### *Colours you can change:*

- 1. **Screen background colour** the background colour from **Properties** > **Site Properties**
- 2. **Page background colour** the onpage colour from **Properties** > **Site Properties**

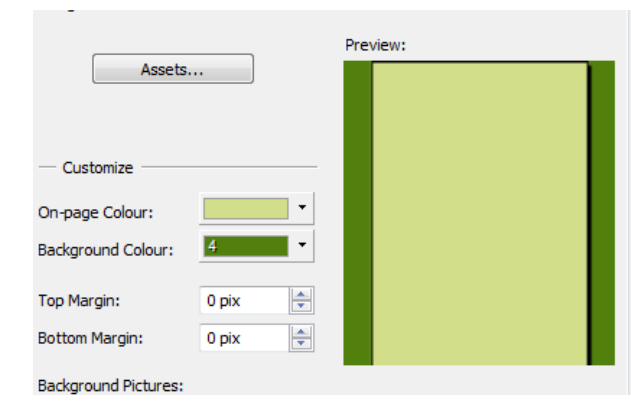

- A dark screen background with a light on page colour looks quite nice
- Make the banner stand out against the background as well.
- **3. Font colour**
- 4. **Link colours**  from **Properties** > **Site Properties** > **Hyperlink** tab
	- hyperlinks in blue (and underlined)
	- followed links in purple

#### *Colour themes:*

Are there any colours in the logo or other images which can be used for inspiration?

Some general ideas include:

- Environmental = greens and browns
- Teenagers = bright colours (but not hideous!) blues and yellows, orange and black, red and yellow etc…
- Little kids = very bright colours! Think what CBeebies looks like.
- Elderly = white background, black text keep it simple with one or two other colours such as purple or darker blue or a dark blue/light blue mix
- Girls only = pinks!

#### *Colour Scheme Designer*

Use the Colour Scheme Designer to get a palette of colours which will go together.

- 1. Click the **Swatches** tab at the top right
- 2. Click the **Colour Scheme Designer** button

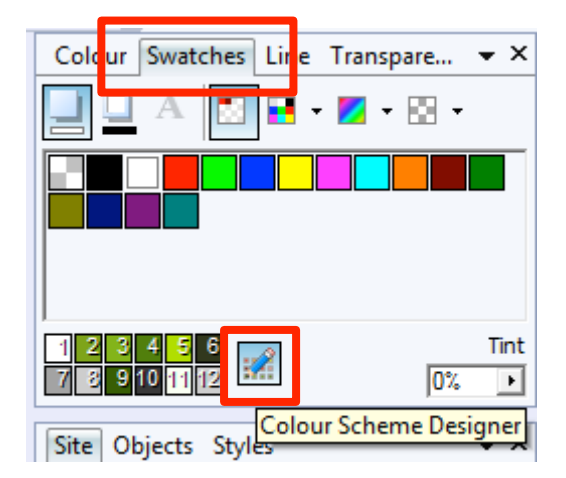

- 3. Choose your scheme
- 4. Click **Load**
- 5. Click **OK**
- 6. Use colours from the scheme they should work together

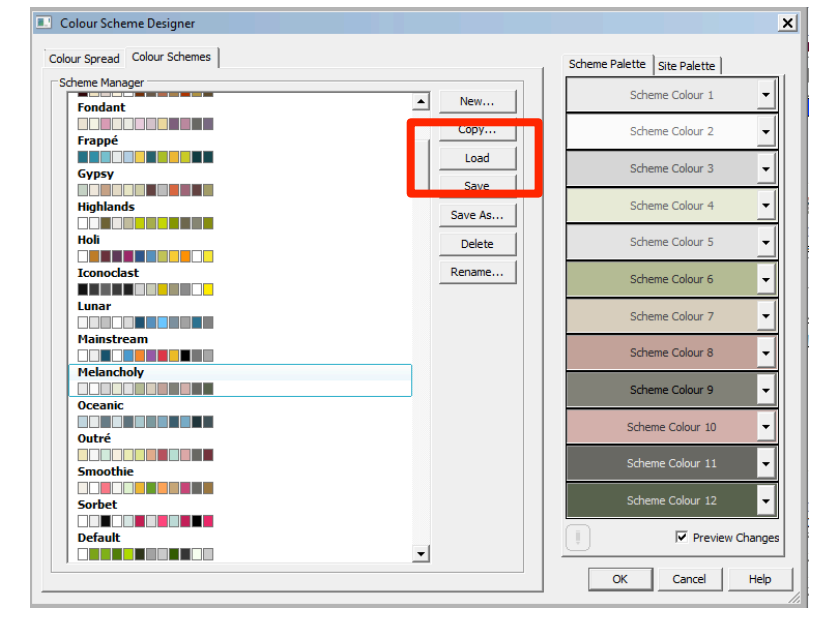